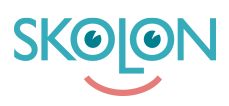

[Kunskapsbas](https://support.skolon.com/sv/kb) > [Administrera Skolon](https://support.skolon.com/sv/kb/administrera-skolon) > [Datavisualisering](https://support.skolon.com/sv/kb/datavisualisering) > [\[VIDEO\] Datavisualisering](https://support.skolon.com/sv/kb/articles/video-datavisualisering)

## [VIDEO] Datavisualisering

Skolon Support - 2022-04-14 - [Datavisualisering](https://support.skolon.com/sv/kb/datavisualisering)

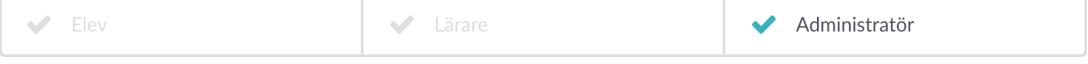

**Skolon Datavisualisering 3.0** ger dig som skol- och organisationsadministratör möjlighet att följa upp användning av alla verktyg som finns i samlingen på ett mer detaljerat sätt [Datavisualisering 2.0](https://support.skolon.com/sv/kb/articles/datavisualisering-2-0), både på kommun-, skol- och användarnivå.

Datavisualisering 3.0 har även unik funktionalitet som hjälper dig som organisationsadministratör att hålla reda på vilka leverantörer din huvudman har tecknat PUB-avtal med.

Observera att din huvudman behöver ha licenstypen **Skolon Pro** för att kunna nyttja Datavisualisering 3.0. Om du är osäker på vilken licenstyp du har idag, kontakta oss gärna **[här](https://support.skolon.com/sv/new-ticket)** så hjälper vi dig!

Om du har Skolon Pro hittar du Datavisualisering 3.0's funktioner i menyraden uppe till höger, när du klickat dig in på Datavisualiseraren. Det finns fyra vyer:

- [Personuppgifter \(Datavisualisering 2.0\)](https://support.skolon.com/sv/kb/articles/datavisualisering-2-0)
- **[Användning](https://support.skolon.com/sv/kb/articles/datavisualisering-3-0-anv-ndning)**
- [Demoanvändning](https://support.skolon.com/sv/kb/articles/datavisualisering-3-0-demoanv-ndning)
- [PUB-rapport](https://support.skolon.com/sv/kb/articles/datavisualisering-3-0-pub-rapport)

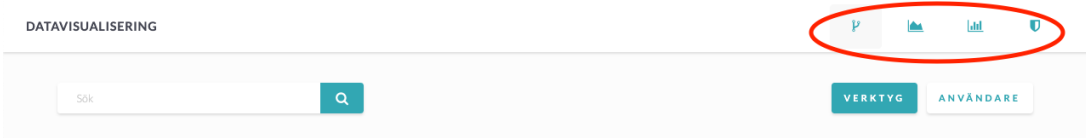

## **Bilagor**

- Screenshot 2020-09-30 at 21.07.16.png (89.94 KB)
- Screenshot 2020-09-30 at 21.01.23.png (69.24 KB)
- Screenshot 2020-09-30 at 20.20.32.png (72.44 KB)
- Screenshot 2020-09-30 at 20.20.18.png (103.63 KB)
- Screenshot 2020-09-30 at 20.38.48.png (20.10 KB)
- Group 3893 2x.png (11.55 KB)